# **django-security-logger Documentation** *Release 1.4*

**Luboš Mátl**

**Jan 25, 2023**

# **Contents**

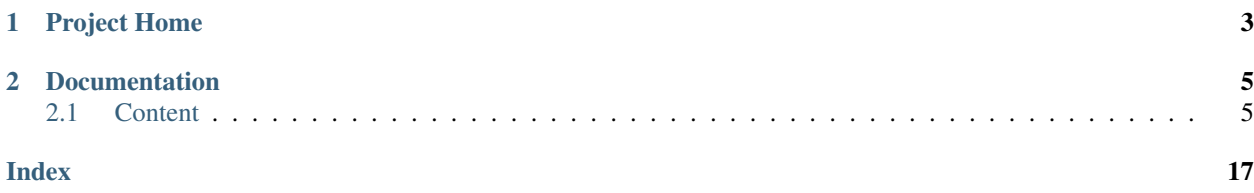

Django-security-logger is library for logging input, output request and Django commands. Library can be used with django-reversion to log which data was changed in a request. The library provides throttling security mechanism.

# CHAPTER 1

Project Home

<span id="page-6-0"></span><https://github.com/druids/django-security>

# CHAPTER 2

## Documentation

<span id="page-8-0"></span><https://django-security-logger.readthedocs.org/en/latest>

# <span id="page-8-1"></span>**2.1 Content**

### **2.1.1 Installation**

#### **Using PIP**

You can install django-security-logger via pip:

```
$ pip install django-security-logger
```
## **2.1.2 Configuration**

After installation you must go through these steps:

#### **Required Settings**

The following variables have to be added to or edited in the project's settings.py:

For using the library you just add security to INSTALLED\_APPS variable:

```
INSTALLED_APPS = (
    ...
    'security',
    ...
)
```
Next you muse select which logging backend you want to use and add it into INSTALLED\_APPS variable:

```
INSTALLED_APPS = (
   ...
    'security.backends.sql', # log is stored into SQL DB with Django ORM
   'security.backends.elasticsearch', # log is stored into Elasticsearch DB with
˓→Elasticsearch-DSL
   'security.backends.logging', # standard python log
    ...
)
```
Next you must add security.middleware.LogMiddleware to list of middlewares, the middleware should be added after authentication middleware:

```
MIDDLEWARE = (
    ...
    'django.contrib.auth.middleware.AuthenticationMiddleware',
    'security.middleware.LogMiddleware',
    ...
)
```
#### **SQL backend**

For SQL backend if your database configuration uses atomic requests, it's highly recommended to use second non atomic connection to your database for security logs. Possible rollback will not remove logs.

Example:

```
DATABASES = {'default': {
        'NAME': 'db_name',
        'USER': 'db_user',
        'PASSWORD': 'db_password',
        'HOST': 'postgres',
        'PORT': 5432,
        'ENGINE': 'django.db.backends.postgresql_psycopg2',
        'ATOMIC_REQUESTS': True,
    },
    'log': {
        'NAME': 'db_name',
        'USER': 'db_user',
        'PASSWORD': 'db_password',
        'HOST': 'postgres',
        'PORT': 5432,
        'ENGINE': 'django.db.backends.postgresql_psycopg2',
        'ATOMIC_REQUESTS': False,
        'TEST': {
            'MIRROR': 'default', # Test purposes
        },
    },
}
DATABASE_ROUTERS = ['security.backends.sql.db_router.MirrorSecurityLoggerRouter'] #_˓→DB router which defines connection for logs
SECURITY_DB_NAME = 'log'
```
For test purposes you will need to configure both databases to be tested:

```
from django.test.testcases import TestCase
class YourTestCase(TestCase):
   databases = ('default', 'log')
```
The second solution is have a independent database for logs in this case you can use MultipleDBSecurityLoggerRouter:

```
DATABASES = {'default': {
        'NAME': 'db_name',
        'USER': 'db_user',
        'PASSWORD': 'db_password',
        'HOST': 'postgres',
        'PORT': 5432,
        'ENGINE': 'django.db.backends.postgresql_psycopg2',
        'ATOMIC_REQUESTS': True,
    },
    'log': {
        'NAME': 'log_db_name',
        'USER': 'log_db_user',
        'PASSWORD': 'log_db_password',
        'HOST': 'log_db_postgres',
        'PORT': 5432,
        'ENGINE': 'django.db.backends.postgresql_psycopg2',
        'ATOMIC_REQUESTS': False,
    },
}
DATABASE_ROUTERS = ['security.backends.sql.dbr_router.MultipleDBSecurityLoggerRouter
˓→'] # DB router which defines connection for logs
SECURITY_DB_NAME = 'log'
```
#### **Elasticsearch backend**

Elasticsearch backend can be configured via SECURITY\_ELASTICSEARCH\_DATABASE variable:

```
SECURITY_ELASTICSEARCH_DATABASE = {
    'host': 'localhost',
}
```
For elasticsearch database initialization you must run ./manage.py init\_elasticsearch\_log command to create indexes in the database.

There are two ways how to store logs in the elasticsearch: direct connection or via logstash. Direct connection is defined by default and no extra configuration is not required. For the logstash solution you need to allow configuration SECURITY\_ELASTICSEARCH\_LOGSTASH\_WRITER:

SECURITY\_ELASTICSEARCH\_LOGSTASH\_WRITER = **True**

Now you have to run logstash with configuration defined in logstash.example.conf.

Django will send data to the logstash via logger with this settings:

```
LOGGING.update({
    'handlers': {
        ...
```
(continues on next page)

(continued from previous page)

```
'logstash': {
            'level': 'INFO',
            'class': 'security.backends.elasticsearch.logstash.handler_tcp.
˓→TCPLogstashHandler',
           'host': 'logstash',
            'port': 5044,
           'formatter': 'logstash',
       },
        ...
   },
   'loggers': {
        ...
        'security.logstash': {
           'handlers': ['logstash'],
           'level': 'INFO',
            'propagate': False,
       },
   }
```
#### **Testing backend**

For testing purposes you can use *'security.backends.testing'* and turn off log writers:

SECURITY\_BACKEND\_WRITERS = [] # Turn off log writers

Your test you can surround with *security.backends.testing.capture\_security\_logs* decorator/context processor:

```
def your_test():
  with capture_security_logs() as logged_data:
        ...
        assert_length_equal(logged_data.input_request, 1)
        assert_length_equal(logged_data.output_request, 1)
        assert_length_equal(logged_data.command, 1)
        assert_length_equal(logged_data.celery_task_invocation, 1)
        assert_length_equal(logged_data.celery_task_run, 1)
        assert_equal(logged_data.input_request[0].request_body, 'test')
```
#### **Readers**

Some elasticsearch, sql and testing backends can be used as readers too. You can use these helpers to get data from these backends (no matter which wan is set):

- security.backends.reader.get\_count\_input\_requests(from\_time, ip=None, path=None, view\_slug=None, slug=None, method=None, exclude\_log\_id=None) - to get count input requests with input arguments
- security.backends.reader.get\_logs\_related\_with\_object(logger\_name, related\_object) - to get list of logs which are related with object

#### **Setup**

#### **SECURITY\_DEFAULT\_THROTTLING\_VALIDATORS\_PATH**

Path to the file with configuration of throttling validators. Default value is 'security. default\_validators'.

#### <span id="page-12-0"></span>**SECURITY\_THROTTLING\_FAILURE\_VIEW**

Path to the view that returns throttling failure. Default value is 'security.views. throttling failure view'.

#### **SECURITY\_LOG\_REQUEST\_IGNORE\_URL\_PATHS**

Set of URL paths that are omitted from logging.

#### **SECURITY\_LOG\_REQUEST\_IGNORE\_IP**

Tuple of IP addresses that are omitted from logging.

#### **SECURITY\_LOG\_REQUEST\_BODY\_LENGTH**

Maximal length of logged request body. More chars than defined are truncated. Default value is 1000. If you set None value the request body will not be truncated.

#### **SECURITY\_LOG\_RESPONSE\_BODY\_LENGTH**

Maximal length of logged response body. More chars than defined are truncated. Default value is 1000. If you set None value the response body will not be truncated.

#### **SECURITY\_LOG\_RESPONSE\_BODY\_CONTENT\_TYPES**

```
Tuple of content types which request/response body are logged for another content types body are removed.
Default value is ('application/json', 'application/xml', 'text/xml', 'text/csv',
'text/html', 'application/xhtml+xml').
```
#### **SECURITY\_LOG\_JSON\_STRING\_LENGTH**

If request/response body are in JSON format and body is longer than allowed the truncating is done with a smarter way. String JSON values longer than value of this setting are truncated. Default value is 250. If you set None value this method will not be used.

#### **SECURITY\_COMMAND\_LOG\_EXCLUDED\_COMMANDS**

```
Because logger supports Django command logging too this setting contains list of commands that are
omitted from logging. Default value is ('runserver', 'makemigrations', 'migrate',
'sqlmigrate', 'showmigrations', 'shell', 'shell_plus', 'test', 'help',
'reset_db', 'compilemessages', 'makemessages', 'dumpdata', 'loaddata').
```
#### **SECURITY\_HIDE\_SENSITIVE\_DATA\_PATTERNS**

Setting contains patterns for regex function that goes through body and headers and replaces sensitive data with defined replacement.

#### **SECURITY\_HIDE\_SENSITIVE\_DATA**

If set to True enables replacing of sensitive data with defined replacement *SECU-RITY\_HIDE\_SENSITIVE\_DATA\_PATTERNS* inside body and headers. Default value is True.

#### **SECURITY\_SENSITIVE\_DATA\_REPLACEMENT**

Setting contains sensitive data replacement value. Default value is '[Filtered]'.

#### **SECURITY\_APPEND\_SLASH**

Setting same as Django setting APPEND\_SLASH. Default value is True.

#### **SECURITY\_CELERY\_STALE\_TASK\_TIME\_LIMIT\_MINUTES**

Default wait timeout to set not triggered task to the failed state. Default value is 60.

#### **SECURITY\_LOG\_OUTPUT\_REQUESTS**

Enable logging of output requests via logging module. Default value is True.

#### **SECURITY\_AUTO\_GENERATE\_TASKS\_FOR\_DJANGO\_COMMANDS**

List or set of Django commands which will be automatically transformed into celery tasks.

#### **SECURITY\_LOG\_DB\_NAME**

Name of the database which security uses to log events.

#### <span id="page-13-0"></span>**SECURITY\_BACKENDS**

With this setting you can select which backends will be used to store logs. Default value is None which means all installed backends are used.

#### **SECURITY\_ELASTICSEARCH\_DATABASE**

Setting can be used to set Elasticsearch database configuration.

#### **SECURITY\_ELASTICSEARCH\_AUTO\_REFRESH**

Every write to the Elasticsearch database will automatically call auto refresh.

#### **SECURITY\_LOG\_STRING\_IO\_FLUSH\_TIMEOUT**

Timeout which set how often will be stored output stream to the log. Default value is 5 (s).

#### **SECURITY\_LOG\_STRING\_OUTPUT\_TRUNCATE\_LENGTH**

Max length of log output string. Default value is 10000.

#### **SECURITY\_LOG\_STRING\_OUTPUT\_TRUNCATE\_OFFSET**

Because too frequent string truncation can cause high CPU load, log string is truncated by more characters. This setting defines this value which is by default 1000.

## **2.1.3 Commands**

#### **purge\_logs**

Remove old request, command or celery logs that are older than defined value, parameters:

- expiration timedelta from which logs will be removed. Units are h hours, d days, w weeks, m months, y - years
- noinput tells Django to NOT prompt the user for input of any kind
- backup tells Django where to backup removed logs in JSON format
- type tells Django what type of requests should be removed (input-request/output-request/command/celerytask-invocation/celery-task-run)

Logs can be removed only for elasticsearch and sql backends.

#### **set\_celery\_task\_log\_state**

Set celery tasks which are in WAITING state. Tasks which were not started more than SECURITY CELERY STALE TASK TIME LIMIT MINUTES (by default 60 minutes) to the failed state. Task with succeeded/failed task run is set to succeeded/failed state.

## **2.1.4 Logger**

#### **Input requests**

Input requests are logged automatically with security.middleware.LogMiddleware. The middleware creates security.models.InputLoggedRequest object before sending request to next middleware. Response data to the logged requests are completed in the end. You can found logged request in the Django request objects with that way request.input\_logged\_request.

#### **View decorators**

There are several decorators for views and generic views that can be used for view logging configuration:

- security.decorators.hide\_request\_body decorator for view that removes request body from logged request
- security.decorators.hide\_request\_body\_all decorator for generic view class that removes request body from logged request
- security.decorators.log exempt decorator for view that exclude all requests to this view from logging
- security.decorators.log\_exempt\_all decorator for generic view class that exclude all requests to this view from logging

#### **Output requests**

Logging of output requests is a little bit complicated and is related to the way how output requests are performed. You can enable logging of output requests to stdout via SECURITY\_LOG\_OUTPUT\_REQUESTS (default True) in following format: "{request\_timestamp}" "{response\_timestamp}" "{response\_time}" "{http\_code}" "{http\_host}" "{http\_path}" "{http\_method}" "{slug}". Security provides two ways how to log output requests:

#### **requests**

The first method is used for logging simple HTTP requests using requests library. The only change necessary is to import from security import requests instead of import requests. Same methods (get, post, put, ..) are available as in the requests library. Every method has two extra optional parameters:

- slug text slug that is stored with the logged request to tag concrete logged value
- related\_objects list or tuple of related objects that will be related with output logged request

Example where user is stored in the related objects and log slug is set to the value 'request':

```
from security import requests
from users.models import User
user = User.objects.first()
requests.get('https:///github.com/druids/', slug='request', related_objects=[user])
```
#### **suds**

For SOAP based clients there are extensions to the suds library. You must only use security.suds.Client class without standard suds client or security.suds.SecurityRequestsTransport with standard suds client object. As init data of security.suds.SecurityRequestsTransport you can send slug and related objects. The security.suds.Client has slug and related objects input parameter:

```
from security.suds import Client
from users.models import User
user = User.objects.first()
client = Client('http://your.service.url, slug='suds', related_objects=[user])
```
#### **Decorators/context processors**

security.decorators.log\_with\_data - because logged requests are stored in models, they are subject to rollback, if you are using transactions. To solve this problem you can use this decorator before Django transaction.atomic decorator. The logs are stored on the end of the transaction (even with raised exception). Decorator can be nested, logs are saved only with the last decorator. If you want to join a object with output request log you can use this decorator too. In the example user is logged with output request:

```
from security.decorators import atomic_log
from security import requests
user = User.objects.first()
with log_with_data(slug='github-request', output_requests_related_objects=[user],
˓→extra_data={'extra': 'data'}):
    requests.get('https://github.com/druids/')
```
#### **Sensitive data**

Because some sensitive data inside requests and responses should not be stored (for example password, authorization token, etc.) django-security-logger uses regex to find these cases and replace these values with information about hidden value. Patterns are set with SECURITY\_HIDE\_SENSITIVE\_DATA\_PATTERNS which default setting is:

```
SECURITY_HIDE_SENSITIVE_DATA_PATTERNS = {
    'BODY': (
        r'"password"\s*:\s*"((?:\\"|[^"])*)',
        r'<password>([^<]*)',
        r'password=([^{\wedge}\&]*)',
        r'csrfmiddlewaretoken=([^&]*)',
        r'(?i)content-disposition: form-data; name="password"\r\n\r\n.*',
        r''''access_key": "([^{\wedge n}]^{\star})',
    ),
    'HEADERS': (
        r'Authorization',
        r'X_Authorization',
        r'Cookie',
        r'.*token.*',
    ),
    'QUERIES': (
        r'.*token.*',
    ),
}
```
Patterns are split to two groups BODY, HEADERS and QUERIES. There are names of HTTP headers and queries, whose values will be replaced by the replacement. The search is case insensitive. BODY is a little bit complicated. If regex groups are used in the pattern only these groups will be replaced with the replacement. If no groups are used, the whole pattern will be replaced.

#### **Commands log**

If you want to log commands you must only modify your mangage.py file:

```
if __name__ == '__main__':
   os.environ.setdefault('DJANGO_SETTINGS_MODULE', 'settings')
```
(continues on next page)

(continued from previous page)

```
# Used function for security to log commands
from security.management import execute_from_command_line
sys.path.append(os.path.join(PROJECT_DIR, 'libs'))
execute_from_command_line(sys.argv)
```
If you want to call command from code, you should use security.management.call\_command instead of standard Django call command function.

#### **Celery tasks log**

If you want to log celery tasks you must install celery library (celery>=5). Then you must use security.task import LoggedTask as a base class of your celery task, example:

```
from security.task import LoggedTask
@celery_app.task(
   base=LoggedTask,
   bind=True,
   name='sum_task')
def sum_task(self, task_id, a, b):
    return a + b
```
Task result will be automatically logged to the log.

#### **2.1.5 Throttling**

In terms of django-security-logger throttling is a process responsible for regulating the rate of incoming HTTP requests. There are many ways how to restrict number of requests that may depend on a concrete view. The simplest throttling is to restrict maximum number of request from one IP address per unit of time.

#### **Default configuration**

Default throttling configuration is set with SECURITY\_DEFAULT\_THROTTLING\_VALIDATORS\_PATH. The setting contains path to the file with throttling configuration. Default configuration is 'security. default validators' and the config file content is:

```
from .throttling import PerRequestThrottlingValidator
default_validators = (
   PerRequestThrottlingValidator(3600, 1000), # 1000 per an hour
   PerRequestThrottlingValidator(60, 20), # 20 per an minute
)
```
Only backends which support reading (sql, elasticsearch and testing) can be used with throttling validators.

#### **Validators**

There are only three predefined throttling validators:

- security.throttling.validators.PerRequestThrottlingValidator init parameters are timeframe throttling timedelta in seconds, throttle\_at number of request per one IP address per timeframe and error message.
- security.throttling.validators.UnsuccessfulLoginThrottlingValidator validator with same input parameters as PerRequestThrottlingValidator but counts only unsuccessful login request.
- security.throttling.validators.SuccessfulLoginThrottlingValidator validator with same input parameters as PerRequestThrottlingValidator but counts only successful login requests.

#### **Custom validator**

Creating custom validator is very simple, you only create class with validate method that receives request and if request must be regulated the method raises security.exception.ThrottlingException:

```
class CustomValidator:
   def validate(self, request):
      if should_regulate(request):
         raise ThrottlingException('Your custom message')
```
#### **Decorators**

Because throttling can be different per view, there are decorators for changing default validators for concrete view:

- security.decorators.throttling exempt() marks a view function as being exempt from the throttling protection.
- security.decorators.throttling\_exempt\_all() marks a view class as being exempt from the throttling protection.
- security.decorators.throttling(\*validators, keep\_default=True) add throttling validators for view function. You can remove default throttling validators with set keep\_default to the False value.
- security.decorators.throttling\_all(\*validators, keep\_default=True) add throttling validators for view class. You can remove default throttling validators with set keep\_default to the False value.

#### **View**

If security.throttling.exception.ThrottlingException is raised the specific error view is returned. You can change it with only overriding template named 429.html in your templates. With setting SECURITY\_THROTTLING\_FAILURE\_VIEW you can change view function which default code is:

```
from django.shortcuts import render
from django.utils.encoding import force_text
def throttling_failure_view(request, exception):
   response = render(request, '429.html', {'description': force_text(exception)})
   response.status_code = 429
   return response
```
### **2.1.6 Extra**

Django-security-logger provides extra features to improve your logged data.

#### **security.contrib.reversion\_log**

If you have installed django-reversion it is possible to relate input logged requests with concrete object change. Firstly you must add extension to your INSTALLED\_APPS setting:

```
INSTALLED_APPS = (
    ...
    'security.contrib.reversion_log',
    ...
)
```
For django-reversion version older than 2.x you must add middleware security.contrib. reversion\_log.middleware.RevisionLogMiddleware too:

```
MIDDLEWARE = (...
    'django.contrib.auth.middleware.AuthenticationMiddleware',
    'security.middleware.LogMiddleware',
    'security.contrib.reversion_log.middleware.RevisionLogMiddleware',
    ...
)
```
Input logged requests and reversion revision objects are related via m2m model security.contrib. reversion\_log.models.InputRequestRevision

#### **security.contrib.debug\_toolbar\_log**

If you are using django-debug-toolbar you can log toolbar results with logged request. You only add extension to your INSTALLED\_APPS setting:

```
INSTALLED_APPS = (
    ...
    'security.contrib.reversion_log',
    ...
)
```
And add security.contrib.debug\_toolbar\_log.middleware.DebugToolbarLogMiddleware on the first place:

```
MIDDLEWARE = (
    'security.contrib.debug_toolbar_log.middleware.DebugToolbarLogMiddleware',
    ...
)
```
Finally you can start log debug toolbar settings with your logged requests by turning on settings:

SECURITY\_DEBUG\_TOOLBAR = **True**

Do not forget turn on django DEBUG.

To show results in django-is-core you must set setting:

SECURITY\_SHOW\_DEBUG\_TOOLBAR = **True**

#### **django-is-core**

Backends elasticsearch and sql provide prepared django-is-core administration. If you are using django-iscore library you can find admin core classes in: \* elasticsearch - security.elasticsearch.is\_core.cores

- InputRequestLogCore
- OutputRequestLogCore
- CommandLogCore
- CeleryTaskRunLogCore
- CeleryTaskInvocationLogCore
- sql **security.sql.is\_core.cores**
	- InputRequestLogCore
	- OutputRequestLogCore
	- CommandLogCore
	- CeleryTaskRunLogCore
	- CeleryTaskInvocationLogCore

### **2.1.7 django-security-logger changelog**

#### **1.2.0 - 10/20/2020**

- purge migrations because of splitting log to the extra database
- used new version of generic m2m relation which uses relations without FK
- added multiple database router

#### **1.0.6 - 02/06/2020**

- Added DB index to celery log task name.
- Celery log *state* is field on model now (is not dynamically computed).
- Celery log *state* is set in *LoggedTask* with methods *on\_start\_task*, *on\_success\_task*, *on\_failure\_task* and *on\_retry\_task*.
- Command *set\_staletasks\_to\_error\_state was* replaced with *set\_celery\_task\_log\_state* command.

## Index

# <span id="page-20-0"></span>S

SECURITY\_APPEND\_SLASH, [9](#page-12-0) SECURITY\_AUTO\_GENERATE\_TASKS\_FOR\_DJANGO\_COMMANDS, [9](#page-12-0) SECURITY\_BACKENDS, [9](#page-12-0) SECURITY\_CELERY\_STALE\_TASK\_TIME\_LIMIT\_MINUTES, [9](#page-12-0) SECURITY\_COMMAND\_LOG\_EXCLUDED\_COMMANDS, [9](#page-12-0) SECURITY\_DEFAULT\_THROTTLING\_VALIDATORS\_PATH, [8](#page-11-0) SECURITY\_ELASTICSEARCH\_AUTO\_REFRESH, [10](#page-13-0) SECURITY\_ELASTICSEARCH\_DATABASE, [10](#page-13-0) SECURITY\_HIDE\_SENSITIVE\_DATA, [9](#page-12-0) SECURITY\_HIDE\_SENSITIVE\_DATA\_PATTERNS, [9](#page-12-0) SECURITY\_LOG\_DB\_NAME, [9](#page-12-0) SECURITY\_LOG\_JSON\_STRING\_LENGTH, [9](#page-12-0) SECURITY\_LOG\_OUTPUT\_REQUESTS, [9](#page-12-0) SECURITY\_LOG\_REQUEST\_BODY\_LENGTH, [9](#page-12-0) SECURITY\_LOG\_REQUEST\_IGNORE\_IP, [9](#page-12-0) SECURITY\_LOG\_REQUEST\_IGNORE\_URL\_PATHS, [9](#page-12-0) SECURITY\_LOG\_RESPONSE\_BODY\_CONTENT\_TYPES, [9](#page-12-0) SECURITY LOG RESPONSE BODY LENGTH, [9](#page-12-0) SECURITY\_LOG\_STRING\_IO\_FLUSH\_TIMEOUT, [10](#page-13-0) SECURITY\_LOG\_STRING\_OUTPUT\_TRUNCATE\_LENGTH, [10](#page-13-0) SECURITY\_LOG\_STRING\_OUTPUT\_TRUNCATE\_OFFSET, [10](#page-13-0) SECURITY\_SENSITIVE\_DATA\_REPLACEMENT, [9](#page-12-0) SECURITY\_THROTTLING\_FAILURE\_VIEW, [9](#page-12-0)